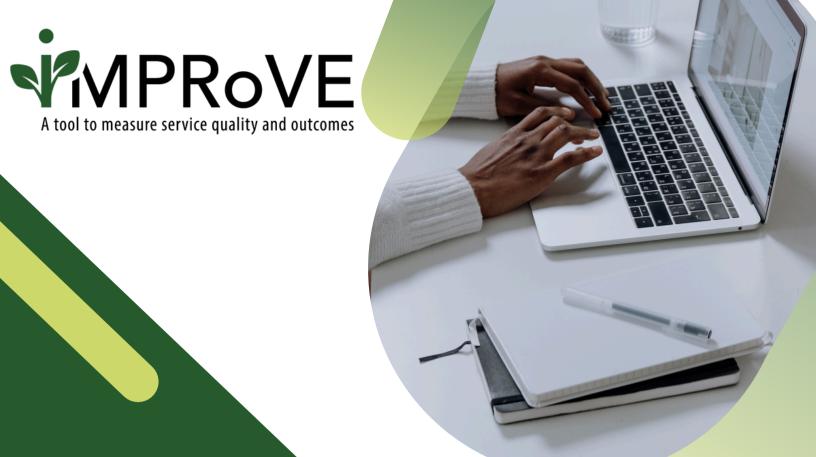

# GETTING STARTED WITH iMPRoVE

QUICK START GUIDE OVERVIEW

improve-tool.org

# **GETTING STARTED WITH IMPROVE**

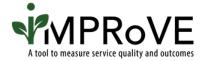

1 Create an account.

## **Corresponding Resources:**

- Creating and Logging in to an iMPRoVE Account (PDF Guide) (Brief Video)
- 2 Select your modules and build your tool.

### **Corresponding Quick-Start Guides:**

- Selecting the Appropriate Module (<u>PDF Guide</u>) (<u>Brief Video</u>)
- Creating or Deleting the iMPRoVE Tool (<u>PDF Guide</u>) (<u>Brief Video</u>)
- 3 Consider how and when to offer the tool.

# **Corresponding Quick-Start Guides:**

- Generating and Sharing the Links with Staff and Clients (PDF Guide) (Brief Video)
- Offering the Tool to Persons Receiving Services (PDF Guide) (Brief Video)
- Shortening Links (<u>PDF Guide</u>) (<u>Brief Video</u>)

If you'd like more detailed information on how to get started, please see our <u>User's Guide</u>. To sign up for upcoming live trainings or access other resources, visit the <u>LEARN</u> page on the website.

If you need support or have questions, please reach out to us on the <u>GET HELP</u> page of the website.